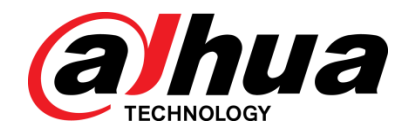

# Dahua 8-Port 10/100 Mbps Unmanaged Desktop PoE Switch with 2 Gigabit RJ45 **Ports**

User's Manual V1.0.1

**ZHEJIANG DAHUA VISION TECHNOLOGY CO., LTD.**

<span id="page-1-0"></span>Mandatory actions to be taken towards cybersecurity

#### **1. Change Passwords and Use Strong Passwords:**

The number one reason systems get "hacked" is due to having weak or default passwords. It is recommended to change default passwords immediately and choose a strong password whenever possible. A strong password should be made up of at least 8 characters and a combination of special characters, numbers, and upper and lower case letters.

#### **2. Update Firmware**

As is standard procedure in the tech-industry, we recommend keeping NVR, DVR, and IP camera firmware up-to-date to ensure the system is current with the latest security patches and fixes.

#### **"Nice to have" recommendations to improve your network security**

#### **1. Enable HTTPS/SSL:**

Set up an SSL Certificate to enable HTTPS. This will encrypt all communication between your devices and recorder.

#### **2. Forward Only Ports You Need:**

• Only forward the HTTP and TCP ports that you need to use. Do not forward a huge range of numbers to the device. Do not DMZ the device's IP address.

● You do not need to forward any ports for individual cameras if they are all connected to a recorder on site; just the NVR is needed.

#### **3. Limit Features of Guest Accounts:**

If your system is set up for multiple users, ensure that each user only has rights to features and functions they need to use to perform their job.

#### **4. SNMP:**

Disable SNMP if you are not using it. If you are using SNMP, you should do so only temporarily, for tracing and testing purposes only.

#### **5. Multicast:**

Multicast is used to share video streams between two recorders. Currently there are no known issues involving Multicast, but if you are not using this feature, deactivation can enhance your network security.

#### **6. Check the Log:**

If you suspect that someone has gained unauthorized access to your system, you can check the system log. The system log will show you which IP addresses were used to login to your system and what was accessed.

#### **7. Physically Lock Down the Device:**

Ideally, you want to prevent any unauthorized physical access to your system. The best way to achieve this is to install the recorder in a lockbox, locking server rack, or in a room that is behind a lock and key.

#### <span id="page-2-0"></span>General

This user's manual (hereinafter referred to be "the Manual") introduces the features and structure of 8-Port 10/100 Mbps Unmanaged Desktop PoE Switch with 2 Gigabit RJ45.

#### Models

DH-PFS3010-8ET-96

#### Safety Instructions

The following categorized signal words with defined meaning might appear in the Manual.

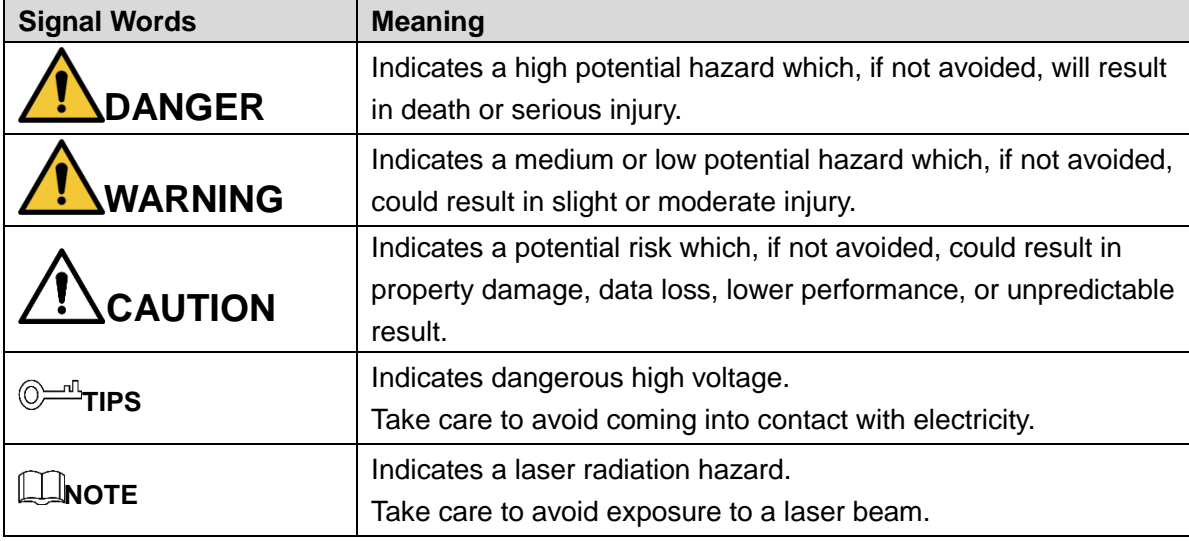

#### Revision History

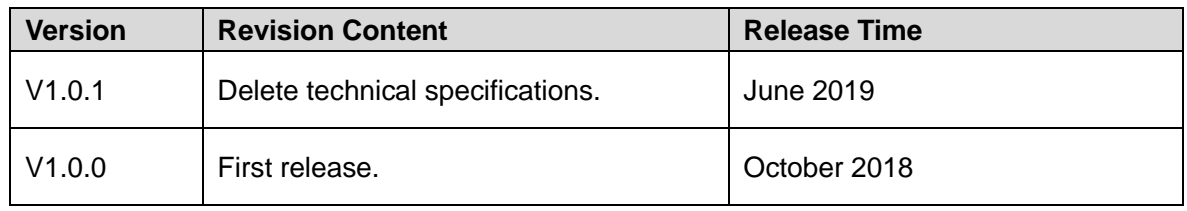

#### Privacy Protection Notice

As the device user or data controller, you might collect personal data of other such as face, fingerprints, car plate number, Email address, phone number, GPS and so on. You need to be in compliance with the local privacy protection laws and regulations to protect the legitimate rights and interests of other people by implementing measures include but not limited to: providing clear and visible identification to inform data subject the existence of surveillance area and providing related contact.

#### About the Manual

- The Manual is for reference only. If there is inconsistency between the Manual and the actual product, the actual product shall prevail.
- We are not liable for any loss caused by the operations that do not comply with the Manual.
- The Manual would be updated according to the latest laws and regulations of related regions. For detailed information, see the paper manual, CD-ROM, QR code or our official website. If there is inconsistency between paper manual and the electronic version, the electronic version shall prevail.
- All the designs and software are subject to change without prior written notice. The product updates might cause some differences between the actual product and the Manual. Please contact the customer service for the latest program and supplementary documentation.
- There still might be deviation in technical data, functions and operations description, or errors in print. If there is any doubt or dispute, please refer to our final explanation.
- Upgrade the reader software or try other mainstream reader software if the Manual (in PDF format) cannot be opened.
- All trademarks, registered trademarks and the company names in the Manual are the properties of their respective owners.
- Please visit our website, contact the supplier or customer service if there is any problem occurred when using the device.
- If there is any uncertainty or controversy, please refer to our final explanation.

# **Table of Contents**

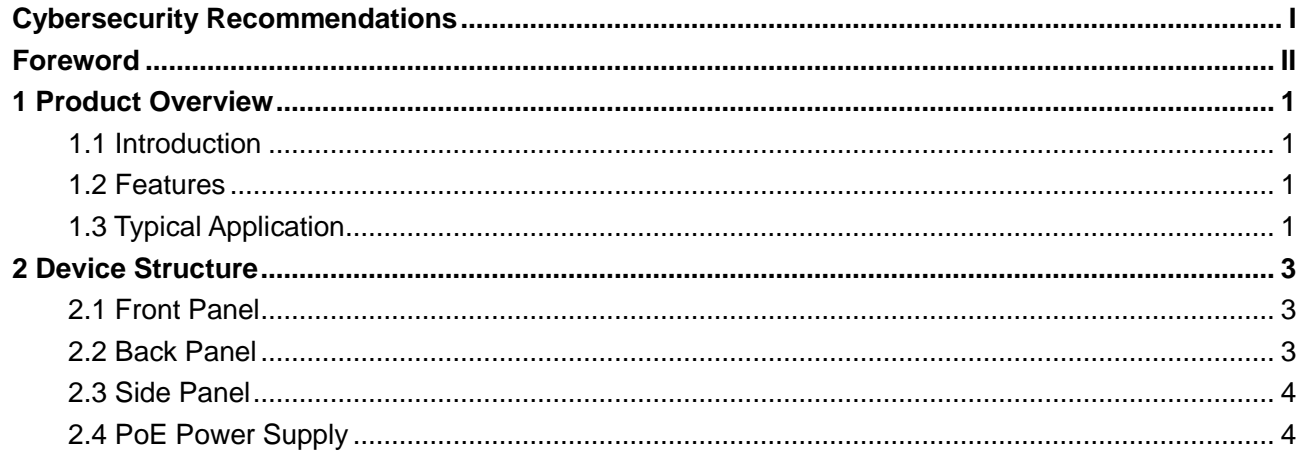

# **1 Product Overview**

## <span id="page-5-1"></span><span id="page-5-0"></span>**1.1 Introduction**

8-Port 10/100 Mbps Unmanaged Desktop PoE Switch with 2 Gigabit RJ45 is a type of layer two commercial switch, which supports long distance Ethernet power supply. It provides 8 10/100 Mbps Ethernet ports and 2 10/100/1000 Mbps uplink ports. The product is equipped with two types of transmission modes (Default/Extend), which are controlled by DIP switch.

## <span id="page-5-2"></span>**1.2 Features**

#### General Features:

- Layer two commercial switch.
- Supports IEEE802.3, IEEE802.3u and IEEE802.3X standards.
- MAC auto learning, aging, MAC address capacity 16K.
- Supports MDI/MDIX self-adaptation.
- RJ45 port supports 10/100 Mbps self-adaptation, supports IEEE802.3af and IEEE803.3at power supply standards.
- Adopts metal enclosure.
- Supports DC 48V-57V power supply.
- Supports wall-mount installation.
- Supports the anti-theft lock hole.

#### Individual Features

- Port 1 supports Hi-PoE 60W power supply.
- Supports two types of transmission mode, which are Default and Extend. Default mode is the standard Ethernet mode, transmission bandwidth is 100Mbps. It supports max transmission distance 100m via CAT6. Extend mode is the long-distance transmission mode, transmission bandwidth is 10 Mbps. It supports max transmission distance 250m via CAT6.

# <span id="page-5-3"></span>**1.3 Typical Application**

The typical networking scene is shown in [Figure 1-1.](#page-6-0)

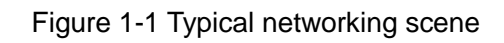

<span id="page-6-0"></span>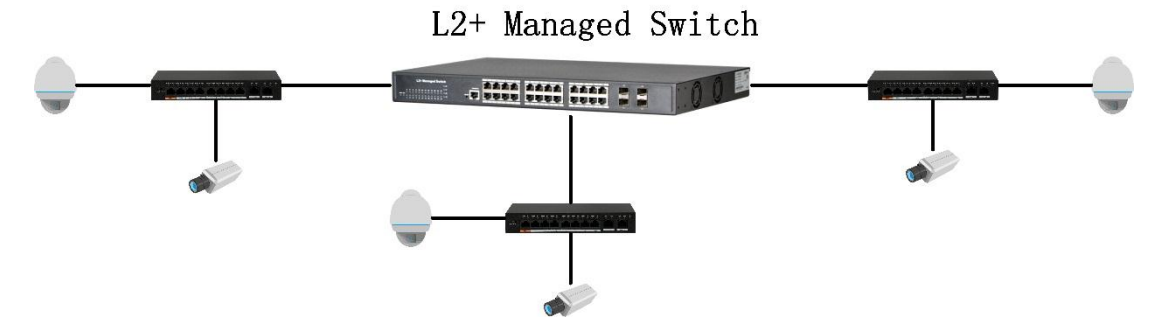

# **2 Device Structure**

# <span id="page-7-1"></span><span id="page-7-0"></span>**2.1 Front Panel**

The front panel is shown in [Figure 2-1.](#page-7-3)

<span id="page-7-3"></span>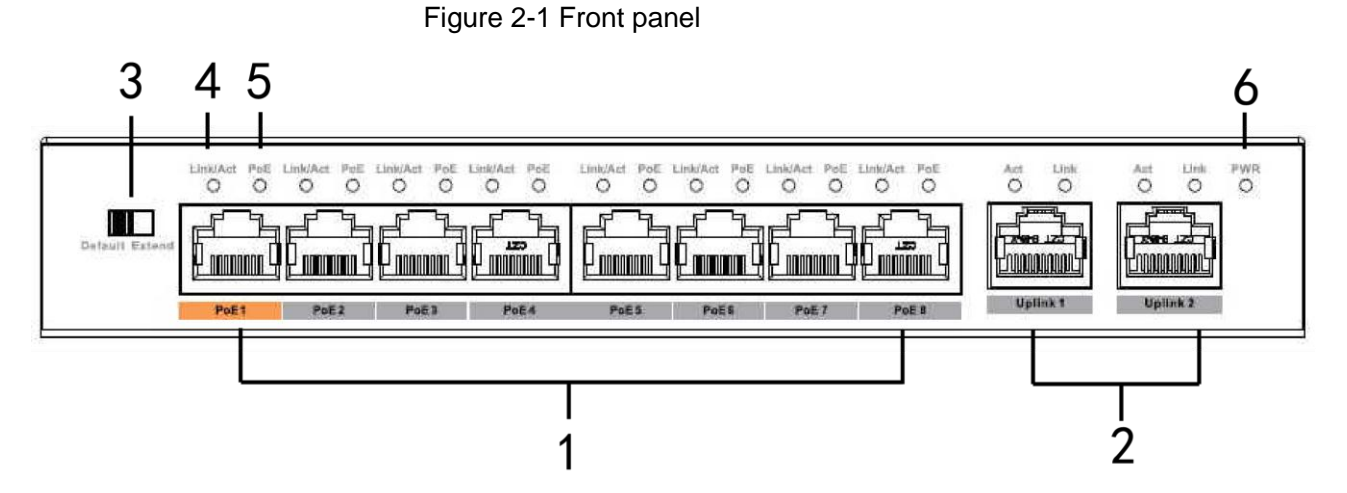

<span id="page-7-4"></span>Please refer t[o Table 2-1](#page-7-4) for the description of front panel.

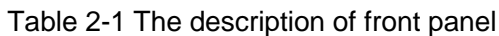

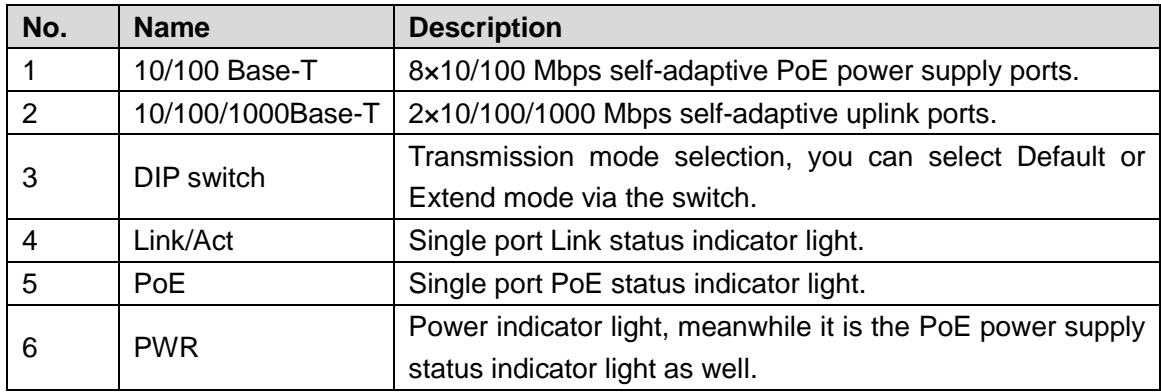

### <span id="page-7-2"></span>**2.2 Back Panel**

The back panel is shown in [Figure 2-2.](#page-7-5)

Figure 2-2 Back panel

<span id="page-7-5"></span>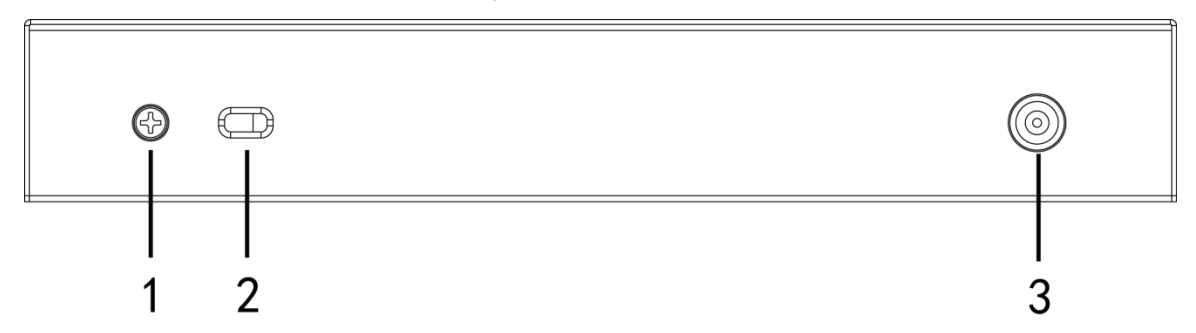

Please refer t[o Table 2-2](#page-8-2) for the description of back panel.

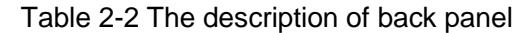

<span id="page-8-2"></span>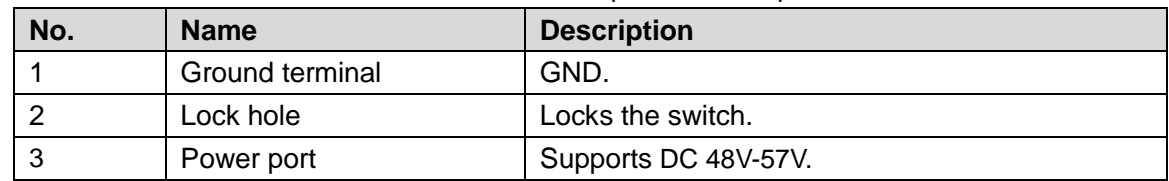

# <span id="page-8-0"></span>**2.3 Side Panel**

<span id="page-8-3"></span>The structure of side panel is shown in [Figure 2-3.](#page-8-3)

Figure 2-3 Side panel

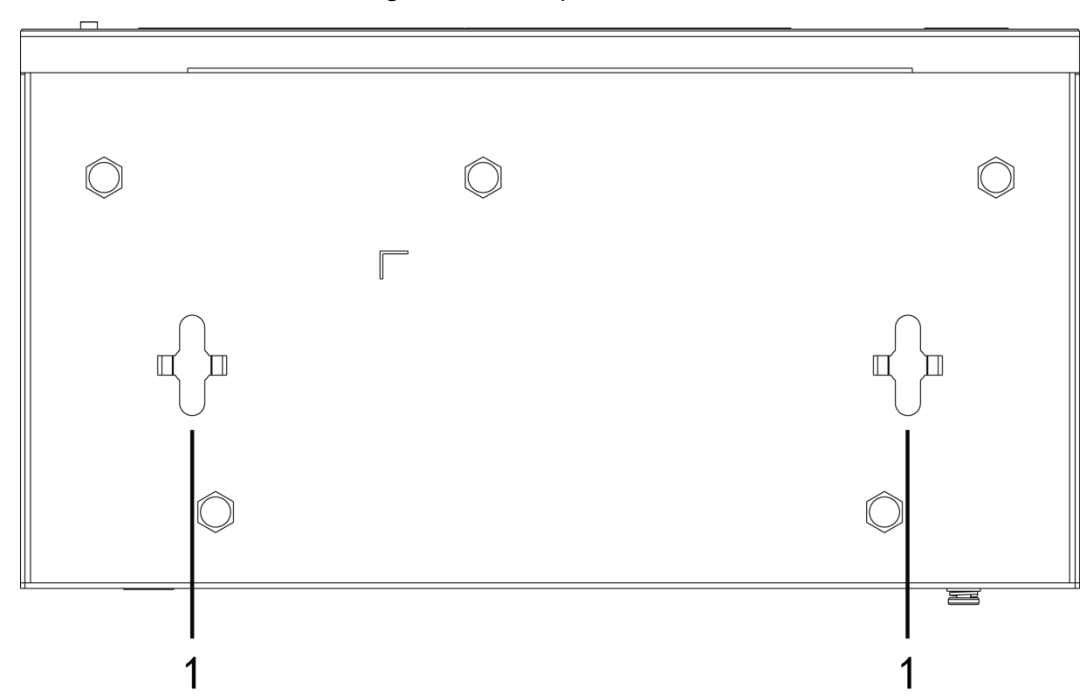

Please refer to 错误**!**未找到引用源。 for the description of ports.

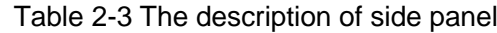

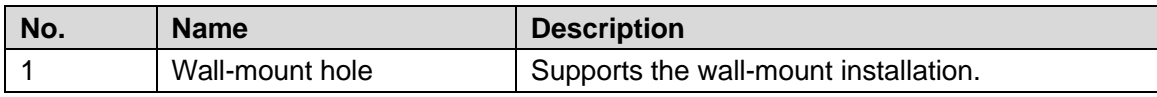

# <span id="page-8-1"></span>**2.4 PoE Power Supply**

- One 100M RJ45 port supports IEEE802.3af, IEEE802.3at standards and Hi-PoE 60W power supply.
- Seven 100M RJ45 ports support IEEE802.3af, IEEE802.3at standard power supply.

#### **ZHEJIANG DAHUA VISION TECHNOLOGY CO., LTD.**

Address: No.1199, Bin'an Road, Binjiang District, Hangzhou, P.R. China Postcode: 310053 Tel: +86-571-87688883 Fax: +86-571-87688815 Email: overseas@dahuatech.com Website: www.dahuasecurity.com